## Lathund för att hämta Biblioteken app till mobil eller surfplatta – se här.

För aƩ kunna logga in i appen måste du först skaffa eƩ lånekort från Biblioteket (i Stallarholmen, i Strängnäs eller annan ort)

## Biblio – app

Gå till App Store eller Google play i din mobil eller surfplatta

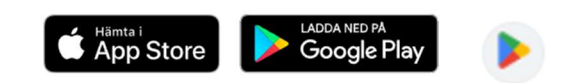

Skriv i sökrutan: Biblio

- Så får du fram följande bild
- Klicka på appen
- Klicka på Installera (vänta!)
- Öppna när knappen blivit grön
- Tillåt åtkomst
- Fyll i ditt bibliotek (Stallarholmen) med nummer samt den PINkod du angav när du sökte lånekortet
- Logga in
- Klart!

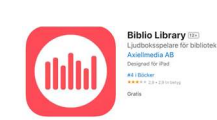